## **TOKK PHOTO CUBE** Quick set up guide:

Thank you for your order. We hope you will Enjoy your new TOKK™ PHOTO CUBE.

Below is our quick set up guide. If you want more details please refer to the complete instruction manual. If you encounter any issues setting up your new camera, please do not hesitate to call us and we will be very happy to help you. Our customer service phone number is +1 858 999 2114 ext 1.

First time set up:

1-Download the application called "PhotoFast" (A) on your smart device (APP available on the App Store for iOS and Google play for Android).

2-After the app is installed, when launched for the first time, please grant

app access permission for bluetooth Contacts, Calendar, photos and Notification. So the app can backup your data correctly.

3- Close the App

3- Follow below steps (insert SD card, plug the PHOTO CUBE into Wall Charger, plug cable to PHOTO CUBE and Your device and plug the Wall Charger into an wall outlet to charge.

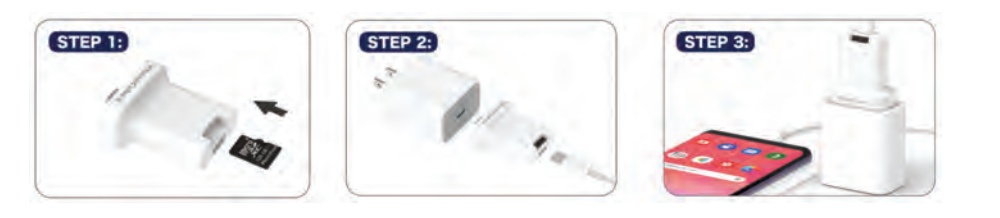

4- The App will automatically open and start backing up all your pictures, contacts etc... for the first time this process might take a few minutes depending on how many pictures you have, but thereafter, the automatic back up process while charging with PHOTO CUBE will be very fast as it will only back up the new pictures.

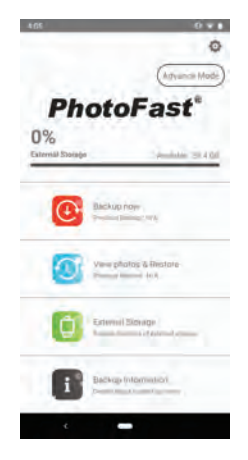

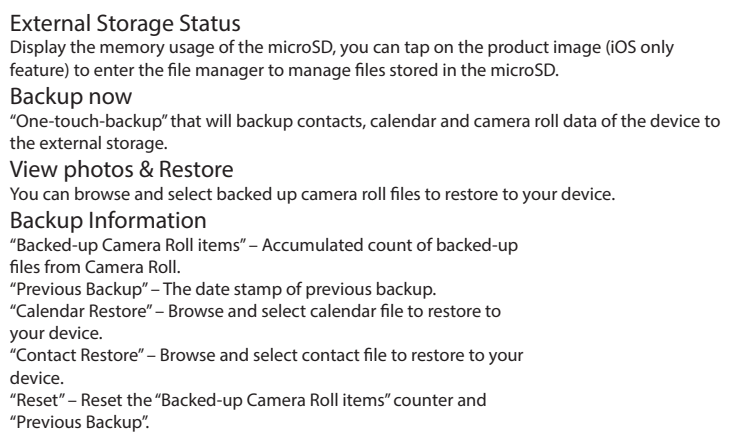

QR codes to downlaod the app

Google Play App Store

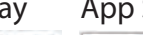

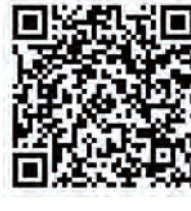

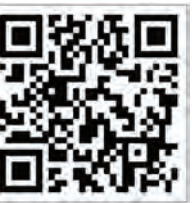

**PRED Technologies USA Inc.** 7855 Fay Avenue La Jolla, CA 92037

## 1-858-999-2114 contact@predtechnologies.com www.predtechnologies.com

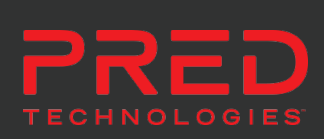

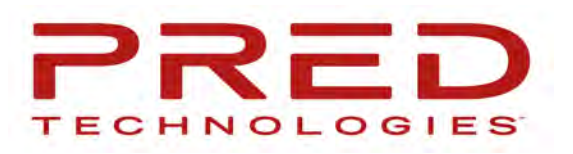

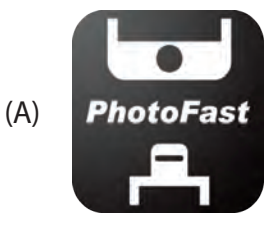

The Bluetooth® word mark and logos are registered trademarks owned by Bluetooth SIG, Inc. @2017 Pred Technologies. All rights reserved.